## YOUR PERSONAL FINANCIAL WEBSITE

## **Answers in the Palm of Your Hand**

With mobile access to your website, your complete financial picture is in the palm of your hand, whenever you want, from wherever you are.

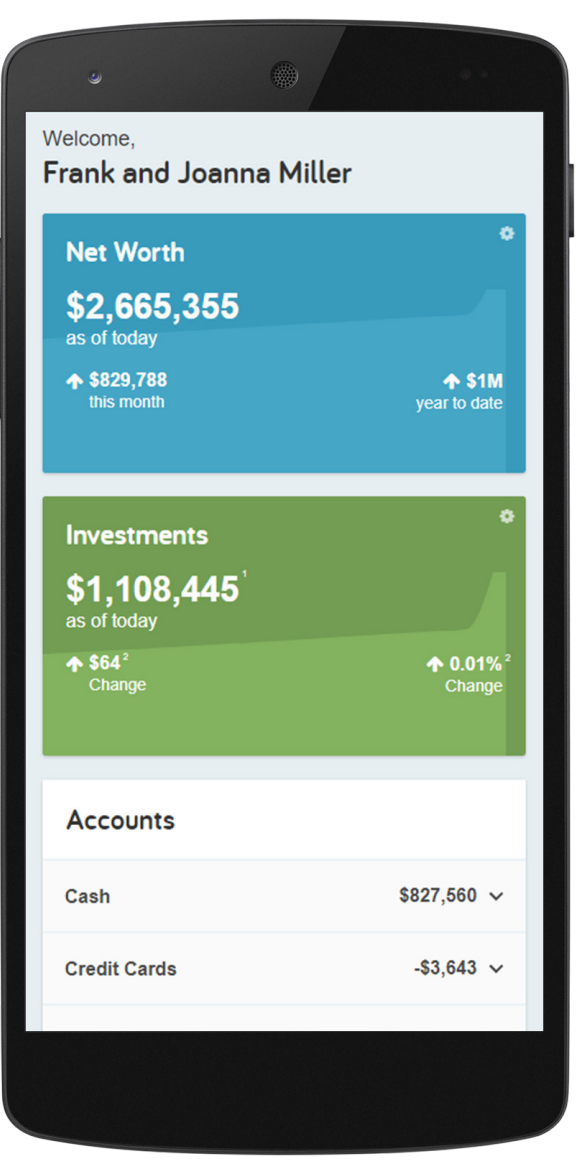

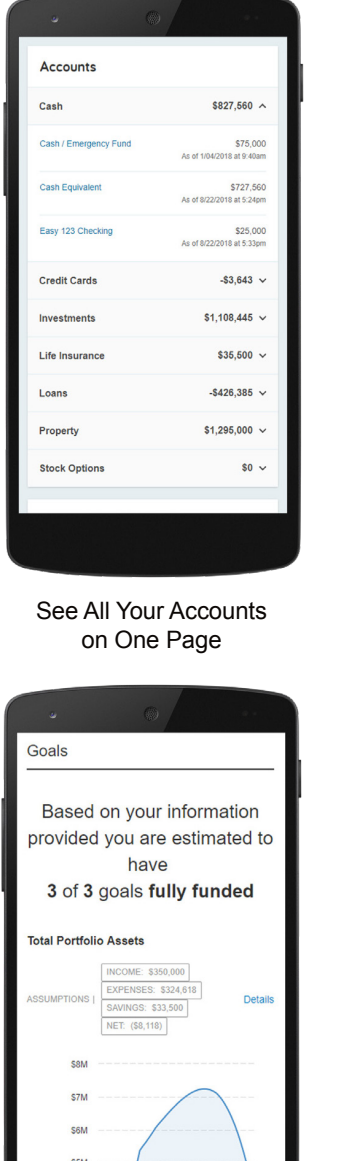

Track Your Progress Towards Your Goals

 $\frac{16}{32}$  S4M

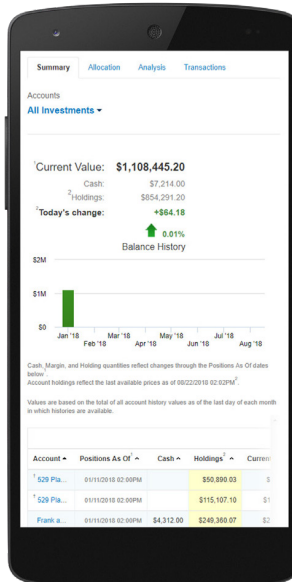

View Your Updated Investments

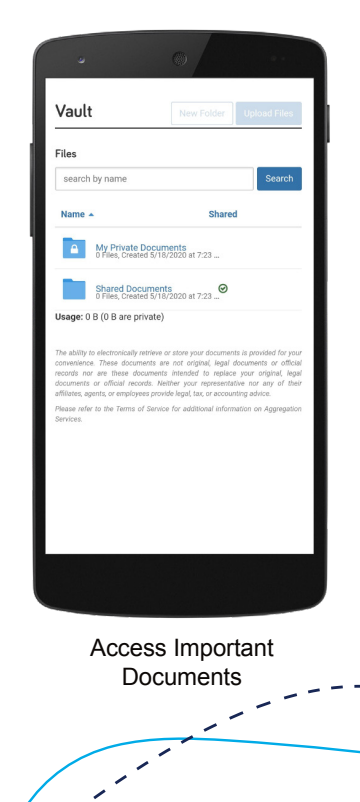

Your Personal Financial Mobile Website can be accessed on iPhone, Android, and other popular smart phones.

## **Here's How to Get Started**

1. Once you've completed the self-registration process for your Personal Financial Website, you will receive a Website Registration Confirmation email.

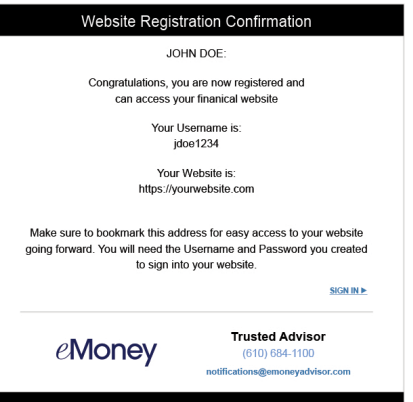

2. Using your smart phone, access your email and click on the URL provided. Before logging on, add or save the link to your smart phone's Home Screen.

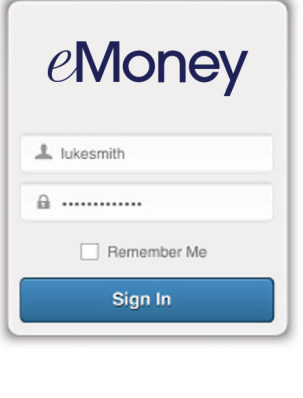

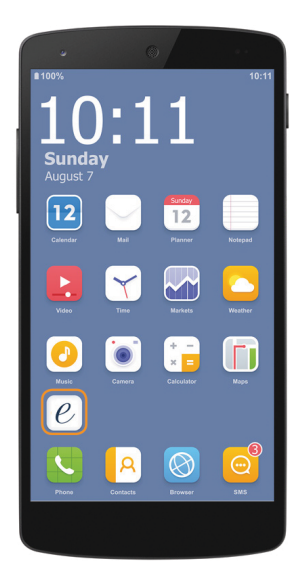

3. The first time you log on, enter the same Username and Password you use to access your full Personal Financial Website. After this initial logon, you'll be prompted to register your device and createt a 4 digit PIN for easier acccess in the future.

## Do you want to set a passcode? You can set a passcode of 4 or more digits for easy sign in from this device **A** Passcode No Thanks